## $V$ ectorization $<sup>1</sup>$ </sup>

- <span id="page-0-1"></span><span id="page-0-0"></span>• MATLAB favors array operations.
- When two arrays have the same dimensions, addition, subtraction, multiplication, and division apply on an element-by-element basis.
- For example,

```
1 \gg x = [1, 2, 3];2 >> y = [4, 5, 6];
3 \Rightarrow x + y4
5 ans =6
7 5 7 9
```
 $\qquad \qquad \exists \quad \alpha \in \mathbb{R} \rightarrow \alpha \in \mathbb{R} \rightarrow \alpha \oplus \beta \rightarrow \alpha \oplus \beta \rightarrow \alpha \oplus \$ 

<sup>&</sup>lt;sup>1</sup>More about [vectorization.](http://www.mathworks.com/help/matlab/matlab_prog/vectorization.html)

#### Element-By-Element Operations

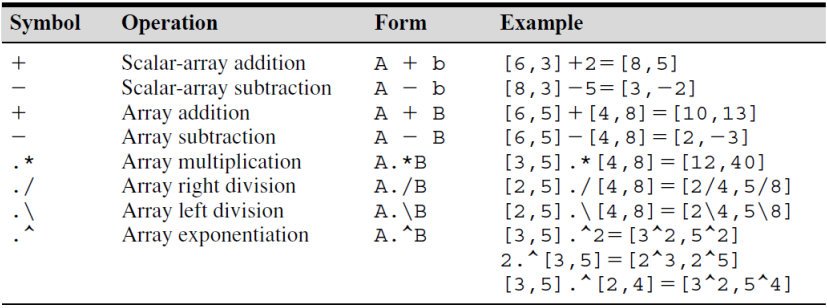

 $\bullet$  The left division is used in the inverse matrix problems.<sup>2</sup>

<sup>&</sup>lt;sup>2</sup>We will visit this in the chapter of matrix comp[uta](#page-0-0)ti[on](#page-2-0)[.](#page-0-0)  $\sigma \mapsto \sigma \in \mathbb{R}^+$ 

## Relational Operators<sup>3</sup>

<span id="page-2-0"></span>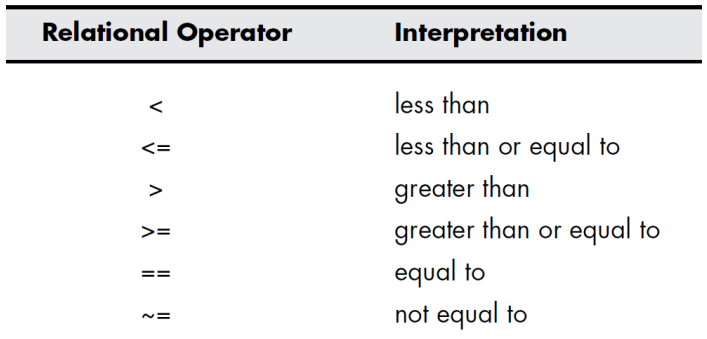

• Note that relational operators make comparisons between two arrays of equal size.

K ロ ▶ K 個 ▶ K 할 ▶ K 할 ▶ 이 할 → 이익(연

 $3$ See Table 8.1 in Moore, p. 274.

## Logical Values

• For example,

```
1 >> x = 1; y = 2;2 >> x == y3
 ans =5
6 0
```
- In general, the numeric number 0 is regarded as false while 1 (even any nonzero number) is regarded as true.
- The function true and false represent logical true and false, respectively.<sup>4</sup>

<sup>&</sup>lt;sup>4</sup>The usage of true and false is similar to zeros.  $\longleftrightarrow$  $\mathbb{B} \rightarrow \mathbb{R} \oplus \mathbb{R} \rightarrow \mathbb{R} \oplus \mathbb{R}$  $QQ$ 

# **Filtering**

• Logical arrays are often used as masks (or filters) to manipulate arrays.

```
1 \gg scores = \{ "Arthur", 50;
2 "Bob", 60;
3 "Cynthia", 70};
4 >> mask = [scores{:, 2}] >= 60
5
6 mask =
7
8 0 1 1
\alpha10 \gg scores(mask, 1)
11
12 ans =13
14 \{ "Bob"
15 \{ "Cyntha"\}
```
 $\mathbf{A} \equiv \mathbf{A} + \mathbf{A} + \mathbf{B} + \mathbf{A} + \mathbf{B} + \mathbf{A} + \mathbf{B} + \mathbf{A} + \mathbf{B} + \mathbf{A} + \mathbf{B} + \mathbf{A} + \mathbf{B} + \mathbf{A} + \mathbf{B} + \mathbf{A} + \mathbf{B} + \mathbf{A} + \mathbf{B} + \mathbf{A} + \mathbf{B} + \mathbf{A} + \mathbf{B} + \mathbf{A} + \mathbf{B} + \mathbf{A} + \mathbf{B} + \mathbf{A} + \mathbf{B} + \mathbf{A} + \math$ 

#### Logical Operators

- <span id="page-5-0"></span>• Assume  $x = 0$ .
- How about  $1 < x < 3$ ? (Surprising!)

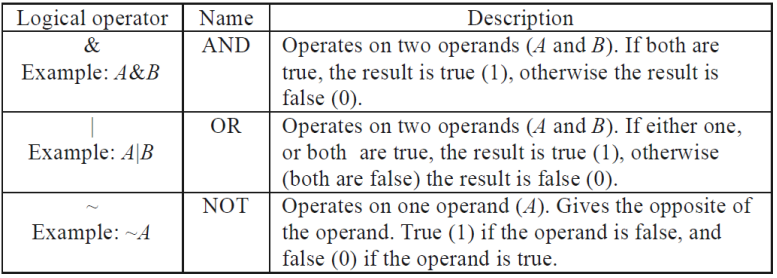

イロト イ母 トイミト イミト ニヨー りんぺ

## Truth Table<sup>5</sup>

- <span id="page-6-0"></span>• Let  $A$  and  $B$  be two logical variables.
- Then you can find the truth table for logical operators as follows:

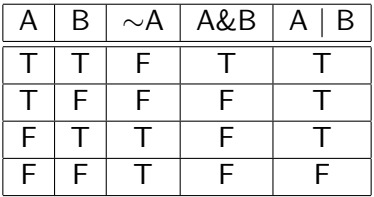

 $5$ Note that the basic instructions, such as the plus operator, are implemented by logic gates. See any textbook for di[gita](#page-5-0)[l c](#page-7-0)[ir](#page-5-0)[cui](#page-6-0)[t](#page-7-0) [de](#page-0-0)[sig](#page-0-1)[n.](#page-0-0)  $\equiv \rightarrow$ B  $2Q$ 

#### Exercise:  $\& v_s = = 6$

```
1 \gg u = [0, 2, 0, 4];2 \gg v = [0, 0, 3, 4];3 \gt\gt u == v4
5 ans =6
7 1 0 0 1
8
9 >> u & v
10
11 ans =12
13 0 0 0 1
```
Thanks to a lively class discussion (MATLAB-23[7\)](#page-6-0) [on](#page-8-0) [A](#page-6-0)[pr](#page-7-0)[il](#page-8-0) [16](#page-0-0)[, 2](#page-0-1)[01](#page-0-0)[4.](#page-0-1)

## Precedence of Operators<sup>7</sup>

<span id="page-8-0"></span>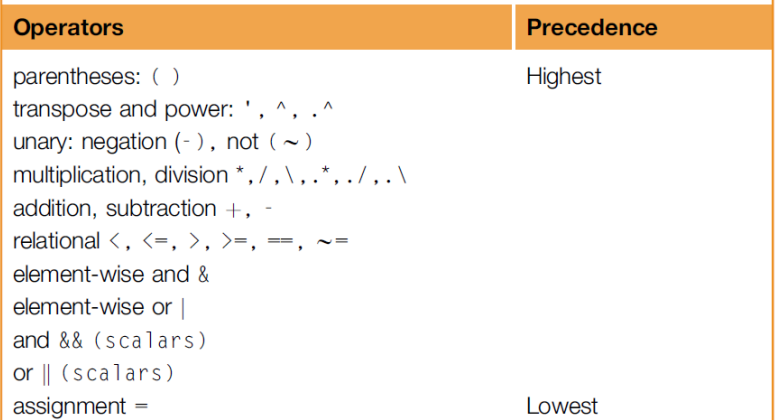

<sup>&</sup>lt;sup>7</sup>See Table 1.2 Operator Precedence Rules in Att[aw](#page-7-0)a[y,](#page-9-0) [p.](#page-7-0) [2](#page-8-0)[5.](#page-9-0)  $\bullet \geq \bullet \Rightarrow \bullet \geq \bullet \circ \bullet$ 

<span id="page-9-0"></span>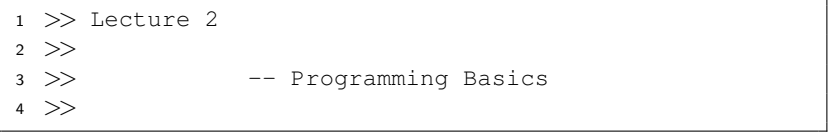

**Kロト K部下 K着ト K着トー 著一のRC** 

"If debugging is the process of removing software bugs, then programming must be the process of putting them in."

– [Edsger W. Dijkstra](http://en.wikipedia.org/wiki/Edsger_W._Dijkstra) (1930–2002)

K ロ ▶ K 個 ▶ K ミ ▶ K ミ ▶ │ 큰 │ ◆ 9 Q ⊙

#### Flow Controls

- We wish the computers could make decision on their own.
- Also, the computers should repeat actions for a specified number of times or until the stopping condition is satisfied.
	- As known as loops.
- These two features facilitate the usefulness of computers.
	- Think about the max algorithm.

 $\mathbf{A} \equiv \mathbf{A} + \mathbf{A} + \mathbf{B} + \mathbf{A} + \mathbf{B} + \mathbf{A} + \mathbf{B} + \mathbf{A} + \mathbf{B} + \mathbf{A} + \mathbf{B} + \mathbf{A} + \mathbf{B} + \mathbf{A} + \mathbf{B} + \mathbf{A} + \mathbf{B} + \mathbf{A} + \mathbf{B} + \mathbf{A} + \mathbf{B} + \mathbf{A} + \mathbf{B} + \mathbf{A} + \mathbf{B} + \mathbf{A} + \mathbf{B} + \mathbf{A} + \mathbf{B} + \mathbf{A} + \math$ 

## Building Blocks

- Sequential operations: be executed in order.
- Selections: check which condition is satisfied and then execute the actions accordingly.
- Repetitions: repeat some instructions and stop while the termination condition is satisfied.

**KO K G K 4 B K 4 B K B A 9 A C A** 

#### **Selections**

- We start with if followed by a logical expression.
- If true, then do the corresponding statements; otherwise, leave the structure.
- You can also use else to specify the actions if the condition is false.
- For both cases, you need the end statement to finish the selection.

#### Example: Circle Area

- <span id="page-14-0"></span>• Write a program which takes a number as input.
	- We use the function **input** which takes a number from the keyboard.
- If the input is positive, then output the resulting circle area.

```
1 clear; clc;
\mathfrak{D}s \r = input("Enter r? ");4 if r > 05 A = pi * r^2;6 disp("The circle area is " + A + "."]);
7 else
8 disp(num2str(r) + " is negative.");
9 end
```
イロメ イ押メ イヨメ イヨメーヨ

## Example: Nested Conditional Statements

```
1 clear; clc;
\mathfrak{D}s = input("Enter r? "," "s");\gamma = \text{str2num}(s);
5 if isempty(r)6 disp(s + " is not a number.");
7 else
8 if r > 09 A = \pi \cdot r \cdot 2;
10 disp("The circle area is " + A + ".");
11 else
12 disp(s + " is negative.");
13 end
14 end
```
- Use str2num to convert from a string to a number.
- Use isempty to check if the variable is [nu](#page-14-0)l[l.](#page-16-0)

ERRER E DAG

#### Example: if-elseif-else

```
1 clear; clc;
2
s = input("Enter r?" "s");4 r = str2num(s);
5 if isempty(r)
6 disp(s +" is not a number.");
7 elseif r >= 0
8 A = \pi x + \pi^2;9 disp("The circle area is " + A + ".");
10 else
11 disp(s + " is negative.");
12 end
```
• More clear!

K ロ ▶ K 個 ▶ K 할 ▶ K 할 ▶ (할 수 있어)

#### Exercise

- Write a program to convert centesimal points to letter grades.
- Let  $x$  be the input score.
- The conversion rule is as follows:
	- if  $90 \le x \le 100$ , then x is converted to 4;
	- if 80  $\leq x < 90$ , then 3;
	- if  $70 < x < 80$ , then 2;
	- if  $60 < x < 70$ , then 1;
	- otherwise, 0.

**KORK EXTERNE MORA** 

```
1 clear; clc;
2 x = input("Enter your score?");
3 if 90 \le x \le x \le 1004 disp("4");
5 elseif 80 \le x 66 x < 906 disp("3");
7 elseif 70 <= x && x < 80
8 disp("2");
9 elseif 60 <= x && x < 70
10 disp("1");
11 else
12 disp("0");
13 end
```
• Note that we use && to join two criterion in Line 3.

KED KARD KED KED E YORA

## Short-Circuit Evaluation: && and ||

- Let A and B be two logical results.
- Consider A && B.
- If A returns false, then B won't be evaluated.
- This facilitates time-saving.
- The case of  $A \parallel B$  is similar.
- We need to guarantee that the condition is a scalar.

**KO K G K 4 B K 4 B K B A 9 A C A** 

#### <span id="page-20-0"></span>Another Selection Structure: switch-case

```
1 clear; clc;
\overline{2}3 city = input("Enter a city name: ", "s");
4 switch city
5 case {"Taipei", "New Taipei"}
6 disp("Price: $100");
7 case "Taichung"
8 disp("Price: $200");
9 case "Tainan"
10 disp("Price: $300");
11 otherwise
12 disp("Not an option.");
13 end
```
イロメ イ押メ イヨメ イヨメーヨー

## <span id="page-21-0"></span>Equivalence between if and switch

```
1 clear; clc;
\mathfrak{D}3 city = input("Enter the city name: ", "s");
4 if city == "Taipei" || city == "New Taipei"
5 disp("Price: $100.");
6 elseif city == "Taichung"
7 disp("Price: $200.");
8 elseif city == "Tainan"
9 disp("Price: $300.");
10 else
11 disp("Not an option.");
12 end
```
Thanks to a lively class discussion (MATLAB-24[4\)](#page-20-0) [on](#page-22-0) [A](#page-20-0)[ug](#page-21-0)[u](#page-22-0)[st](#page-0-0) [20,](#page-0-1) [2](#page-0-0)[014](#page-0-1)[.](#page-0-0)  $\equiv$  $2Q$ 

## Quantifiers<sup>9</sup>

- <span id="page-22-0"></span>• The function all determines if all elements are true.
- The function any determines if there is any true element in the array.

```
1 \gg scores = [50, 60, 70];
2 \gg all(scores >= 60)
3 ans =4
5 0
6
7 > any (scores >= 60)
8 ans =\alpha10 1
```
 $9$ See [https://en.wikipedia.org/wiki/Quantifier\\_\(logic\)](https://en.wikipedia.org/wiki/Quantifier_(logic))[.](#page-0-1)....  $QQ$ 

## More Logical Functions

<span id="page-23-0"></span>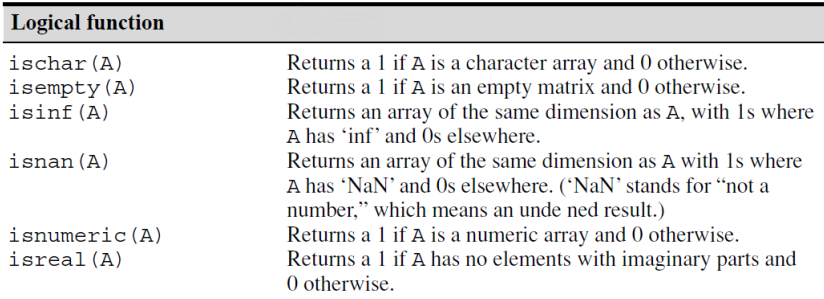

# • NaN: Not A Number, caused by  $\frac{\infty}{\infty}$  and  $\infty - \infty$ .<sup>10</sup>

<sup>10</sup>See [NaN.](http://en.wikipedia.org/wiki/NaN)

**K ロ ▶ K 御 ▶ K 君 ▶ K 君 ▶ ○ 君** 

```
"Logic is the anatomy of thought."
                                  – John Locke (1632–1704)
"This sentence is false."
```
– anonymous

 $\mathbf{E} = \mathbf{A} \oplus \mathbf{A} + \mathbf{A} \oplus \mathbf{A} + \mathbf{A} \oplus \mathbf{A} + \mathbf{A} \oplus \mathbf{A} + \mathbf{A} \oplus \mathbf{A} + \mathbf{A} \oplus \mathbf{A} + \mathbf{A} \oplus \mathbf{A} + \mathbf{A} \oplus \mathbf{A} + \mathbf{A} \oplus \mathbf{A} + \mathbf{A} \oplus \mathbf{A} + \mathbf{A} \oplus \mathbf{A} + \mathbf{A} \oplus \mathbf{A} + \mathbf{A} \oplus \mathbf{A} + \mathbf{A$ 

"I know that I know nothing."

– Plato

(In Apology, Plato relates that Socrates accounts for his seeming wiser than any other person because he does not imagine that he knows what he does not know.)

## **Repetitions**

- If some instructions are potentially repeated, you should wrap those in a loop.
- All loops can be done in the following three parts:
	- find the repeated pattern for each iteration;
	- warp them by a proper loop;
	- set the continuation condition by defining a loop variable with some criterion.
- MATLAB has two types of loops: for loops and while loops.
	- Use for loops if you know the number of iterations.
	- Otherwise, use while loops.

#### for Loops

• A for loop is the easiest choice when you know how many times you need to repeat the loop.

```
1 for loopVar = someArray
2 % body
3 end
```
• Particularly, we often use for loops to manipulate arrays (data)!

 $\mathbf{E} = \mathbf{A} \cdot \mathbf{E} \times \mathbf{A} \cdot \mathbf{E} \times \mathbf{A} \cdot \mathbf{E} \times \mathbf{A} \cdot \mathbf{E} \times \mathbf{A} \cdot \mathbf{E} \times \mathbf{A} \cdot \mathbf{E} \times \mathbf{A} \cdot \mathbf{E} \times \mathbf{A} \cdot \mathbf{E} \times \mathbf{A} \cdot \mathbf{E} \times \mathbf{A} \cdot \mathbf{E} \times \mathbf{A} \cdot \mathbf{E} \times \mathbf{A} \cdot \mathbf{E} \times \mathbf{A} \cdot \mathbf{E} \times \mathbf{A$ 

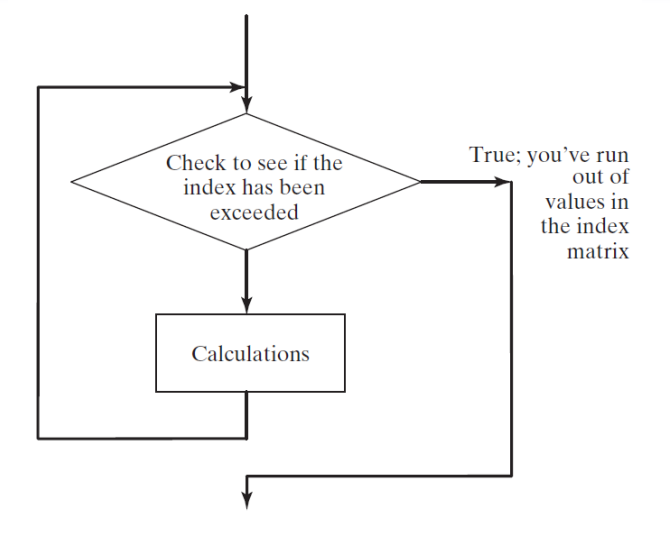

K ロ ▶ K @ ▶ K 할 ▶ K 할 ▶ 이 할 → 9 Q @

#### **Examples**

• Print 1 to 10.

```
1 for i = 1 : 102 disp(i);
3 end
```
#### • How to show the odd integers from 1 to 9?

```
1 stock_list = ["tsmc", "aap1", "qooq"];
2 for stock = stock list
3 disp(stock);
  end
```
• Clearly, MATLAB has for-each loops, which is an enhanced one compared to the naive one in C.

## Example: Find Maximum (Revisited)

```
1 clear; clc;
2
3 \text{ data} = \{4, 9, 7, 2, -1, 6, 3\};result = data(1);5 for item = data(2 : end)6 if result < item
7 result = item;
8 end
9 end
10 result
```
- Use max in your future work. $^{11}$
- Can you find the location of the maximum element?
- Try to find the minimum element and its location.

 $\mathbf{E} = \mathbf{A} \mathbf{E} + \mathbf{A} \mathbf{E} + \mathbf{A} \mathbf{E} + \mathbf{A} \mathbf{A}$ 

 $11$ Don't repeat yourself.

#### Exercise: Where is Maximum?

• Write a program which indicates where the maximum is.

```
1 clear; clc;
\overline{2}3 \text{ data} = \{4, 9, 7, 2, -1, 6, 3\};4 loc = 1;5 for i = 2 : length (data)
6 if data(i) > data(loc)
10c = i;8 end
9 end
10 loc
```
• Note that **max** could return the index of maximum as the second output.

#### Example: Running Sum

- Write a program which calculates the sum of data.
- Use randi to generate a random integer array as testing data.

```
1 clear; clc;
\mathfrak{D}3 n = 5;
4 data = randi(100, 1, n)5
6 sum = 0;
7 for i = 1 : n8 sum = sum + data(i); % running sum
9 end
10 sum
```
• Of course, you could use sum for the same functionality.

#### <span id="page-32-0"></span>Digression: Programming feat. Math

• To sum the sequence  $1, 2, \ldots, n$ , we could write

$$
sum = 1 + 2 + \cdots + n = \sum_{i=1}^{n} i.
$$

- Recall that you write down a loop to add *i* from 1 to *n* one by one to an accumulator, say sum.
- See? A summation is realized by a loop!
- From now, you know how to program when you meet a formula like above.

**KORKARRA ERKER SAGA** 

#### <span id="page-33-0"></span>Numerical Example: Monte Carlo Simulation

- Let  $m$  be the number of sample points falling in the region of the quarter circle shown in the next page,  $n$  be the total number of sample points.
	- Use rand to generate a value between 0 and 1 (exclusive).
- Write a program which estimates  $\pi$  by

$$
\hat{\pi}=4\times\frac{m}{n}.
$$

• Note that  $\hat{\pi} \to \pi$  as  $n \to \infty$  by the law of large numbers  $(LLN).<sup>12</sup>$ 

<sup>12</sup>See [https://en.wikipedia.org/wiki/Law\\_of\\_large\\_numbers](https://en.wikipedia.org/wiki/Law_of_large_numbers)[.](#page-0-0)  $2Q$ 

<span id="page-34-0"></span>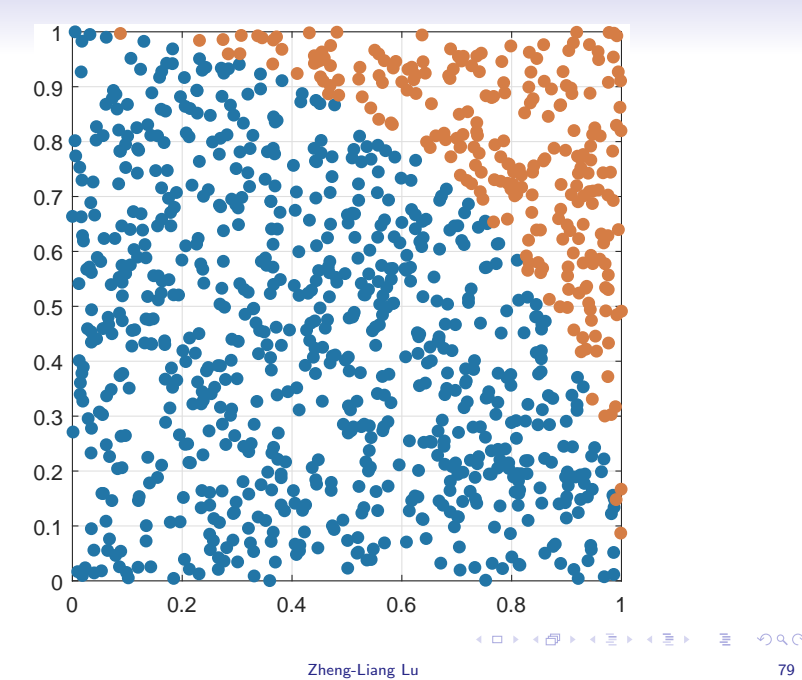

```
1 clear; clc;
2
3 n = 1e5;4 m = 0;5
6 for i = 1 : n7
8 x = \text{rand}(1);
9 y = \text{rand}(1);
10
11 if x ˆ 2 + y ˆ 2 < 1
12 m = m + 1;13 end
14
15 end
16 result = 4 \times m / n
```
#### • Try to vectorize this program.

K ロ ▶ K 個 ▶ K 할 ▶ K 할 ▶ (할 수 있어)